### IN ORDER FOR THESE GRAPHICS TO PRINT AT THE CORRECT SIZE:

### MAKE SURE THAT THE SOFTWARE YOU ARE USING IS SET CORRECTLY. BELOW IS A SCREENSHOT FROM THE PRINT DIALOG BOX OF A POPULAR PDF READER.

## BY DEFAULT IT IS SET TO "FIT", BUT IN THIS CASE, MAKE SURE IT IS SET TO "ACTUAL SIZE".

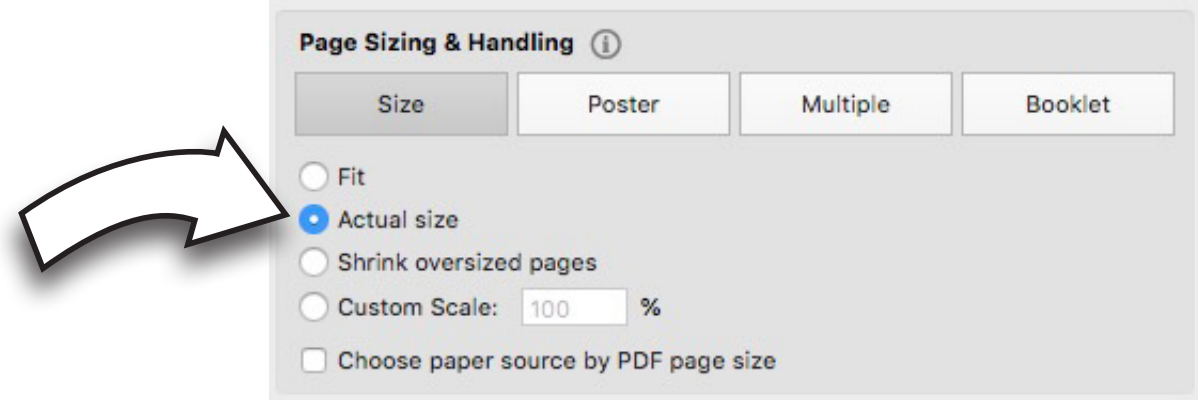

# 1/32 SCALE - START/FINISH GANTRY GRAPHICS

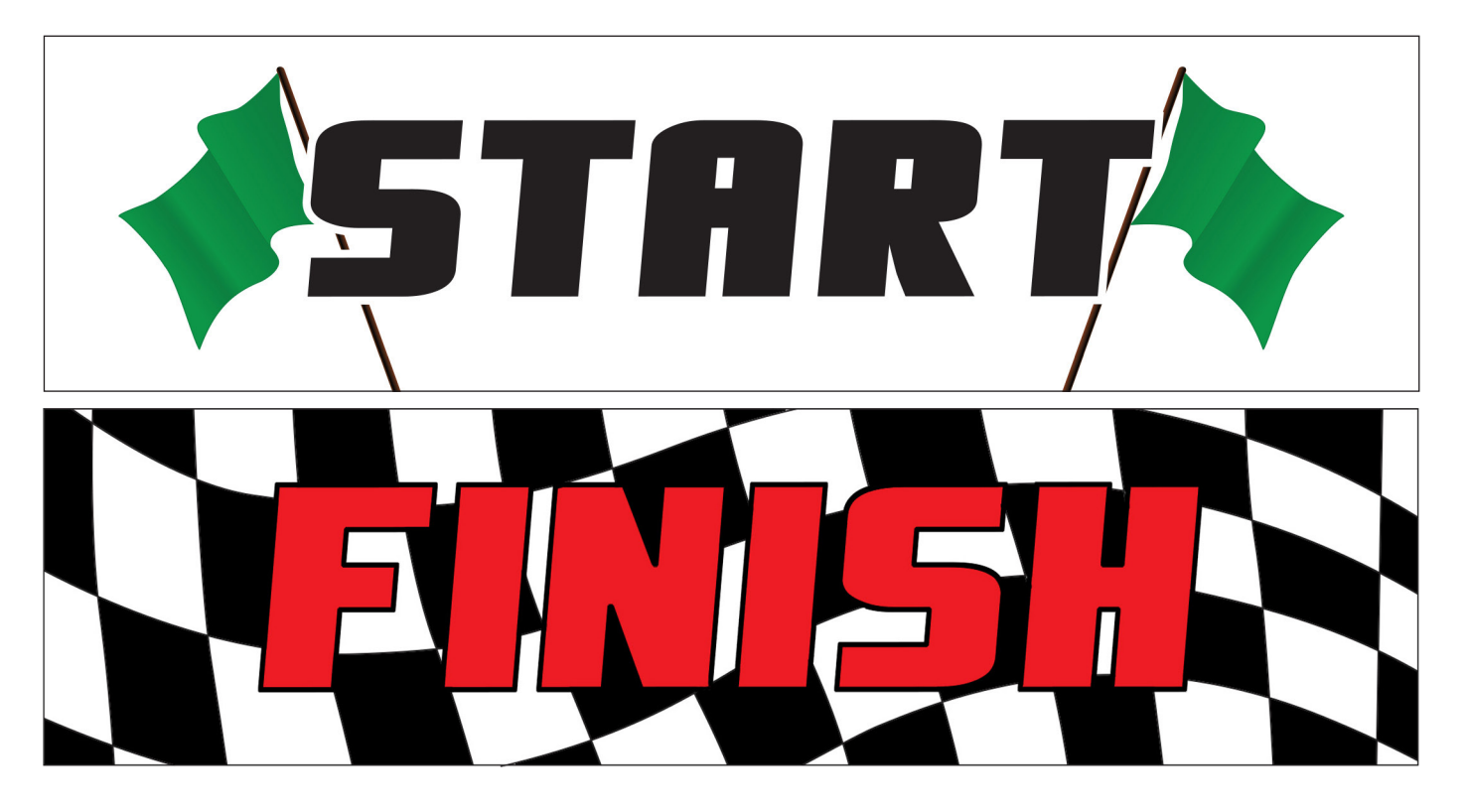

## 1/64 SCALE - START/FINISH GANTRY GRAPHICS

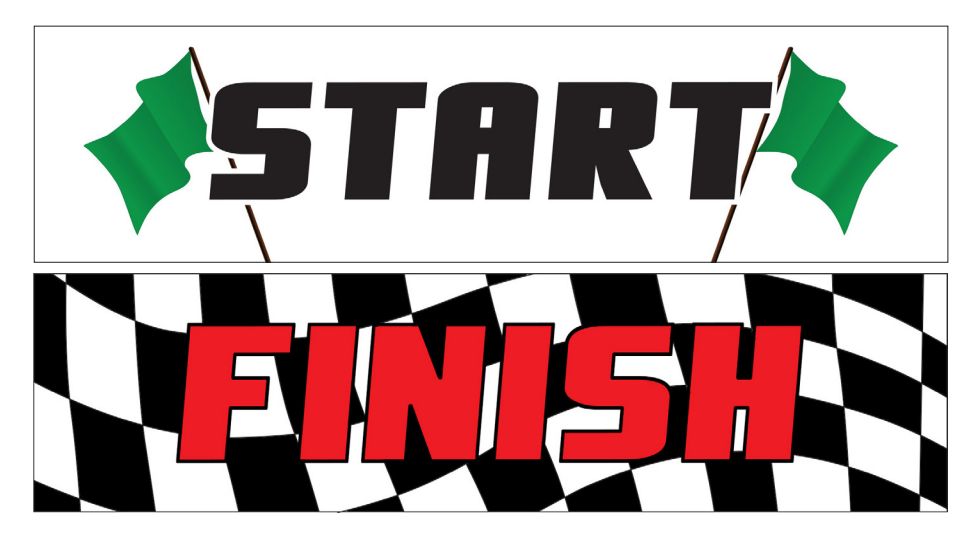

# 1/32 SCALE - START/FINISH GANTRY GRAPHICS

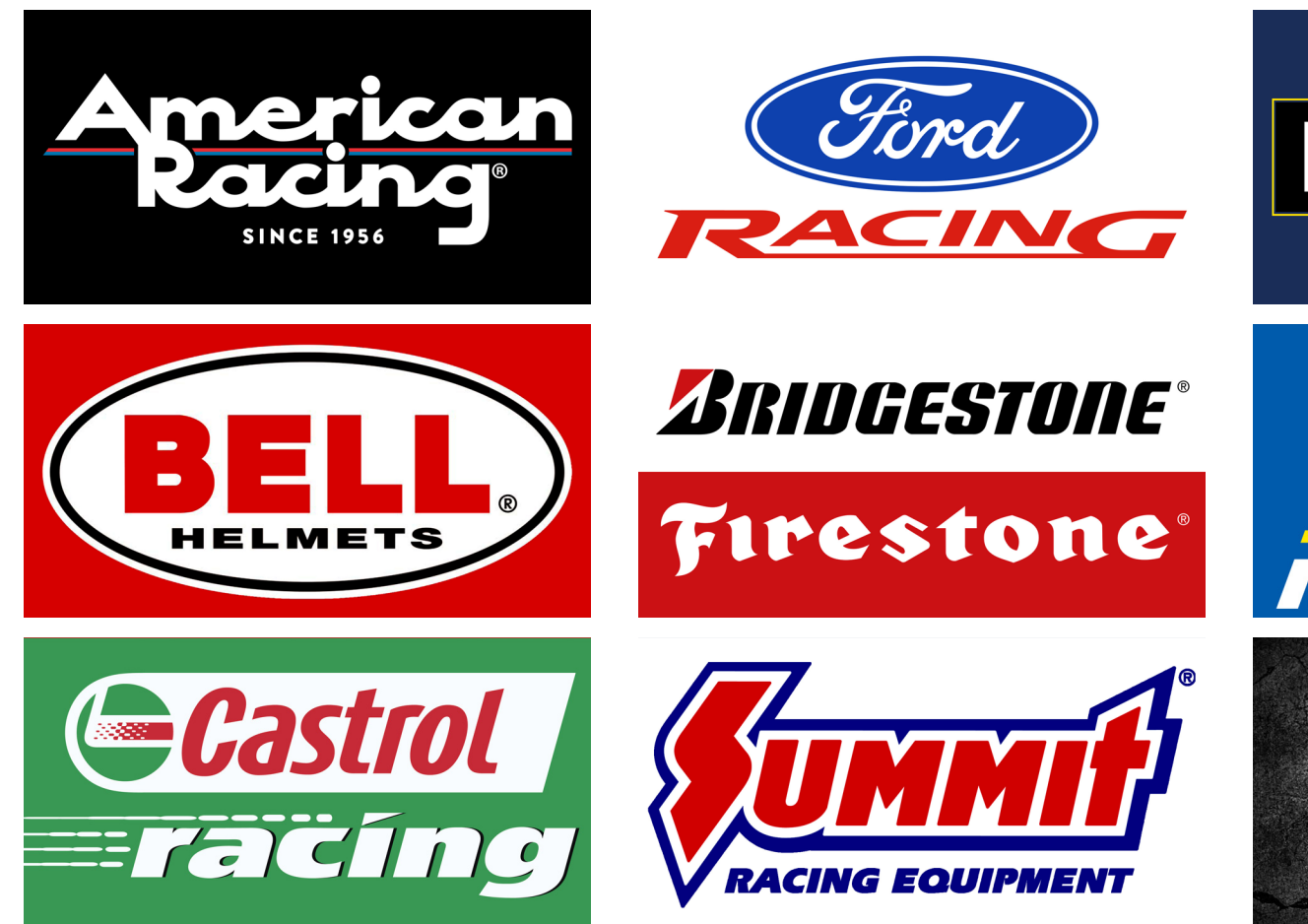

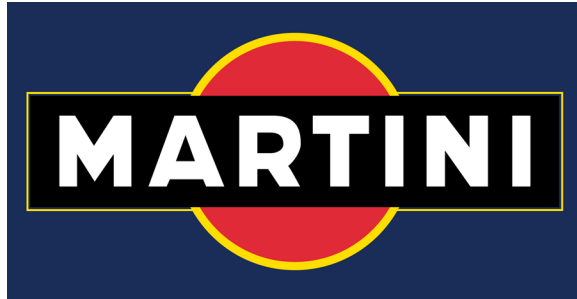

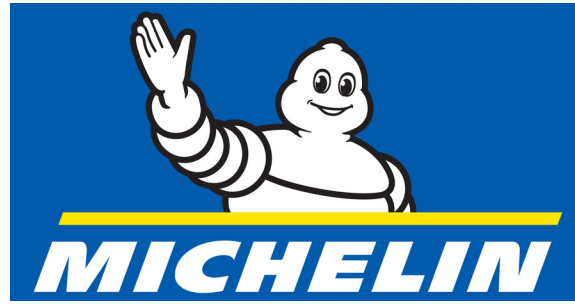

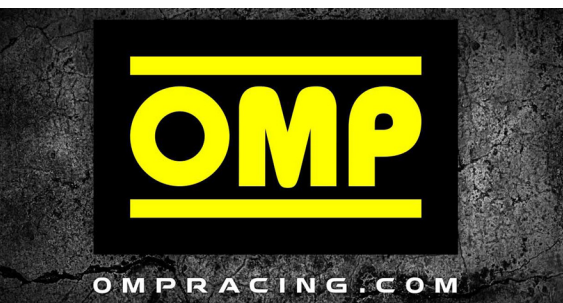

# 1/32 SCALE - START/FINISH GANTRY GRAPHICS

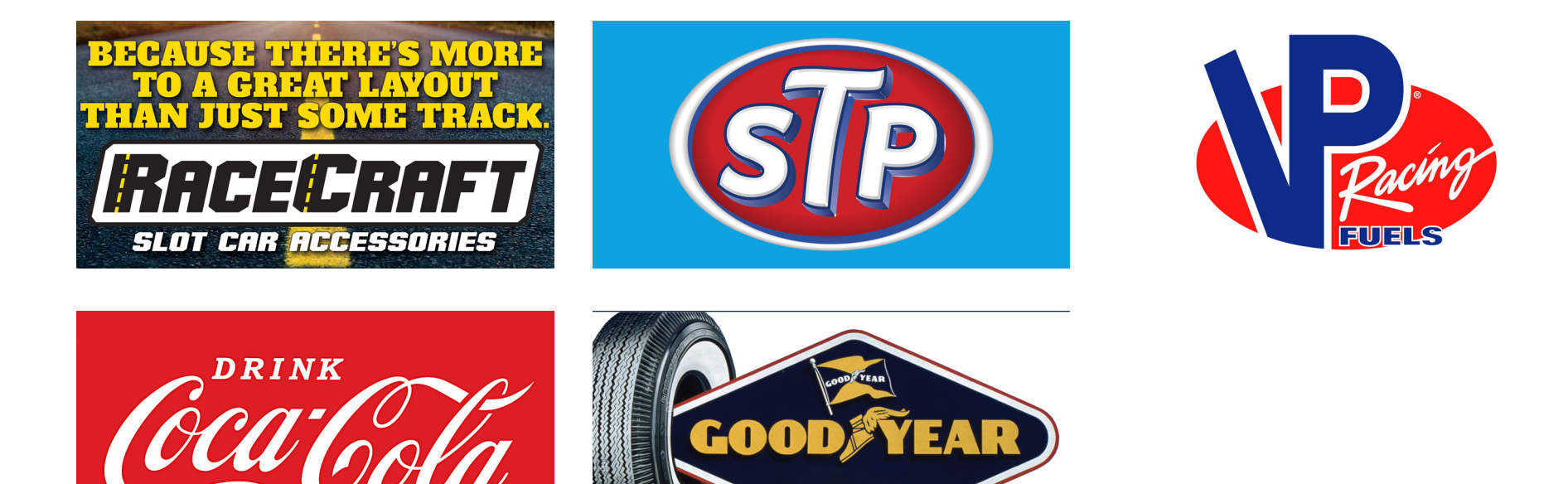

# 1/64 SCALE - START/FINISH GANTRY GRAPHICS

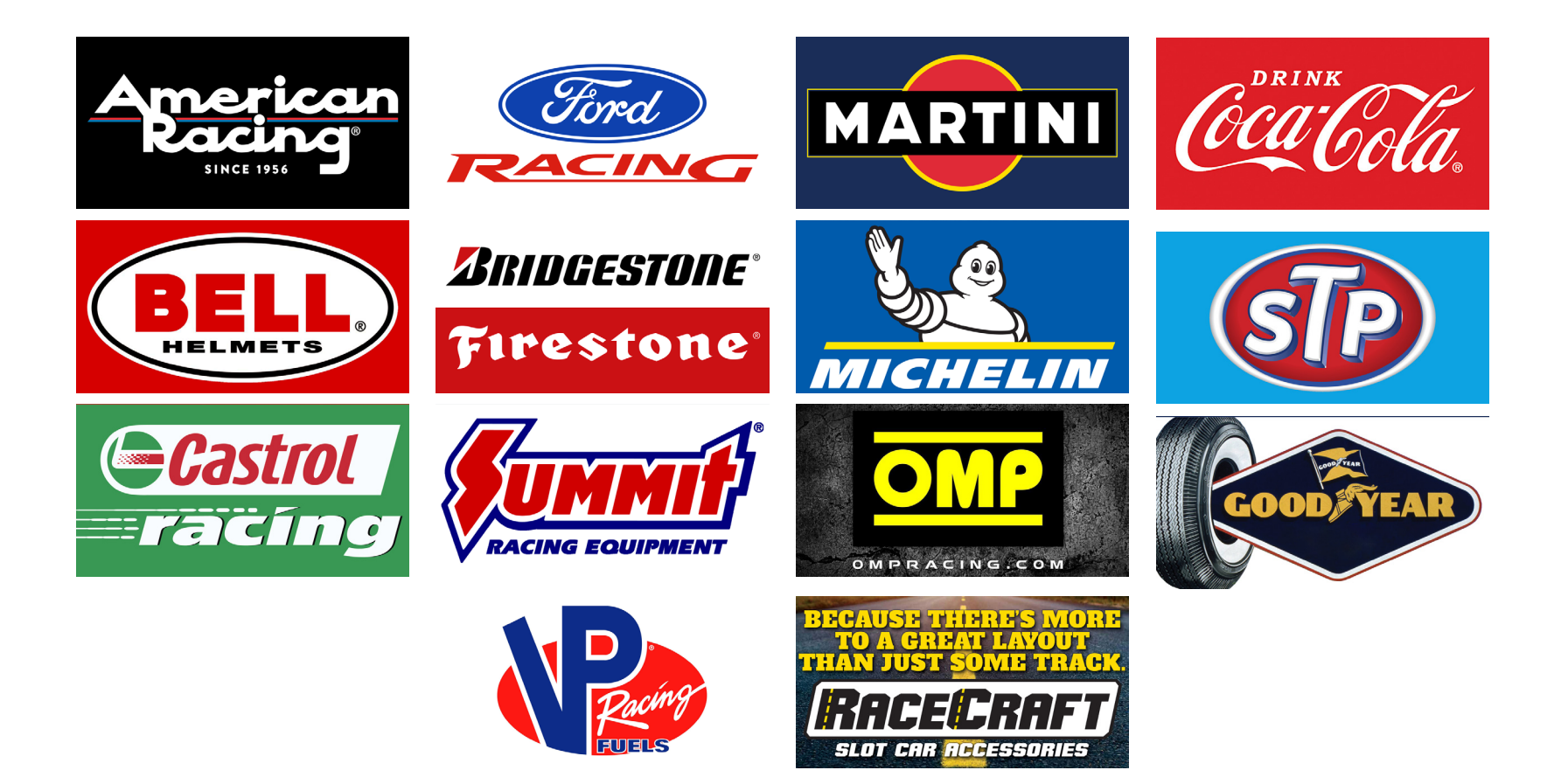